# **addnewpage : Ajouter une nouvelle page**

Ce plugin permet d'ajouter des formulaires de nouvelle page dans les pages du wiki pour que les utilisateurs puissent entrer le titre d'une nouvelle page et aller directement l'éditer.

L'espace de noms pour la nouvelle page peut :

- être sélectionné dans une liste déroulante du formulaire de nouvelle page
- ou spécifié dans la syntaxe du formulaire.

Seuls les espaces de noms dans lesquels l'utilisateur est autorisé à écrire sont affichés.

Le bouton d'envoi du formulaire est désactivé si le champ titre est vide.

# **Pré-requis**

### **Installation**

Recherchez et installez le plugin **addnewpage** à l'aide du gestionnaire d'extensions.

### **Configuration**

Vous pouvez configurer le plugin dans le gestionnaire de configuration de DokuWiki. Il existe quatre paramètres :

Excluded namespaces Une liste d'espaces de noms, séparés par des points-virgules, à exclure de la liste de sélection des espaces de noms. Par défaut : wiki;playground. Show root namespace Indique s'il faut afficher l'espace de noms racine du wiki dans la liste de sélection des espaces de noms. Par défaut : true. Hide namespace selection Masquer la liste de sélection d'espace de noms. Ne s'applique que si un espace de noms est donné (voir ci-dessus). Par défaut : true. Hide "access denied" message Ne pas afficher le message «Vous n'êtes pas autorisé à ajouter des pages» lorsque l'utilisateur n'est pas autorisé à créer des pages. Par défaut : false (c'est à dire montre le message)..

## **Utilisation**

Placez

{{NEWPAGE}}

n'importe où dans une page wiki pour obtenir une zone de saisie de titre de nouvelle page et un menu déroulant de sélection d'espace de noms.

#### **Captures d'écran**

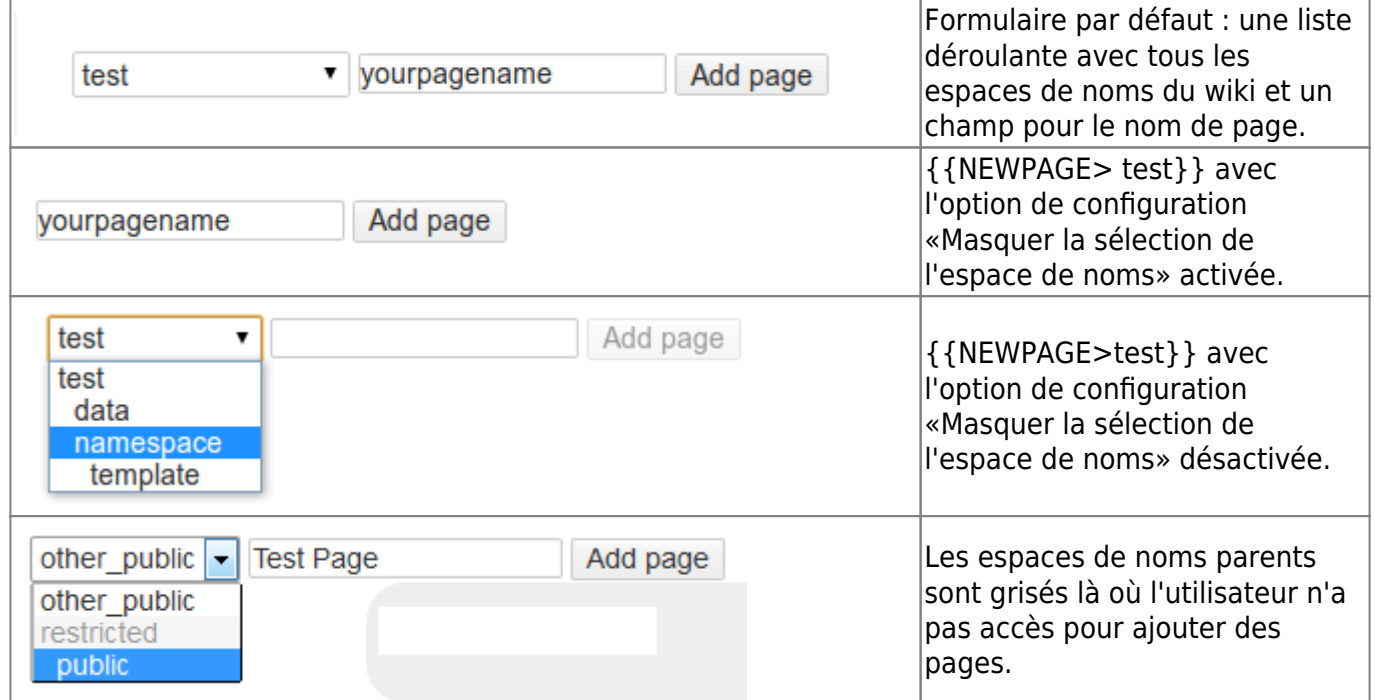

#### **Syntaxe**

#### **Basique**

La syntaxe de base est :

{{NEWPAGE}}

Ou, pour spécifier un espace de noms :

```
{{NEWPAGE>namespace}}
```
Où namespace est l'espace de noms cible pour la nouvelle page.

Quand c'est spécifié, la zone de sélection d'espace de noms peut être :

- soit masquée (par défaut),
- soit définie pour afficher uniquement les sous-espaces de noms de celui donné.

Ceci est configuré dans le gestionnaire de configuration principal du wiki. Si @PAGE@ (ou @NS@) est donné, l'ID de page actuel (ou son espace de noms) sera utilisé (par exemple pour une utilisation dans les modèles d'espace de noms ; voir ci-dessous).

#### **New-page templates**

Ce plugin est également compatible avec le plugin Nouveau modèle de page (notez qu'il s'agit d'une fonctionnalité distincte des modèles d'espace de noms décrits ci-dessous).

Pour spécifier un modèle à utiliser avec la nouvelle page, utilisez l'une des syntaxes suivantes :

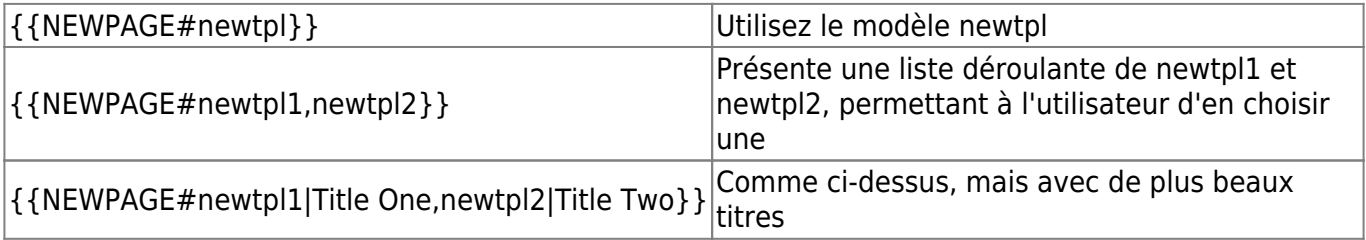

Dans tous ces cas, la syntaxe de l'espace de noms de base > peut être incluse avant le caractère dièse #.

#### **Occurrences multiples**

La syntaxe {{NEWPAGE}} peut être ajoutée plusieurs fois sur la même page.

#### **Modèles de site**

Pour inclure un formulaire d'ajout de nouvelle page dans un modèle de site, utilisez la ligne suivante :

```
<?php echo p_render('xhtml',p_get_instructions('{{NEWPAGE}}'),$info) ?>
```
#### **Modèles d'espace de noms**

Des formulaires d'ajout de nouvelle page peuvent également être ajoutés aux modèles d'espace de noms.

Les modèles de remplacement @ID@ et @NS@ peuvent être utilisés dans le paramètre d'espace de noms du plugin.

Last update: 2022/08/13 logiciel:internet:dokuwiki:plugins:addnewpage:start http://www.nfrappe.fr/doc-0/doku.php?id=logiciel:internet:dokuwiki:plugins:addnewpage:start 22:27

### **Désinstallation**

### **Voir aussi**

**(en)** <https://www.dokuwiki.org/plugin:addnewpage>

Basé sur « [Add New Page Plugin](https://www.dokuwiki.org/plugin:addnewpage) » par Benjamin Santalucia, Sam Wilson, Michael Braun, Gerrit Uitslag, Albert Chern.

From: <http://www.nfrappe.fr/doc-0/>- **Documentation du Dr Nicolas Frappé**

Permanent link:  $\pmb{\times}$ **<http://www.nfrappe.fr/doc-0/doku.php?id=logiciel:internet:dokuwiki:plugins:addnewpage:start>**

Last update: **2022/08/13 22:27**